# **A Robótica Educacional em Experimentos Elementares de Física**

Marcelo Henrique Stoppa\*

#### **Resumo**

Este trabalho apresenta a robótica educacional, em particular o kit robótico Mindstorms NXT da LEGO°, como ferramenta motivadora auxiliar no ensino de física. São exibidos os principais componentes do kit, como sensores e servomotores, a unidade de processamento central (brick) e duas formas de programação, diretamente no brick, e por meio do software NXT-G, com o auxílio de um computador. Finalmente, são descritas três montagens para alguns experimentos simples de física: queda livre, contato elétrico e transformação de energia.

**Palavras-chave:** Robótica. Mindstorms NXT® . Experimentos de física. Sensores.

## **Introdução**

A empresa LEGO® produz blocos construtivos desde 1940, começando com os familiares blocos de montagem e atualmente, produzindo peças altamente técnicas, que incluem vigas, motores, engrenagens, e pneumáticos, sempre preocupada com a compatibilidade entre as peças existentes e os novos lançamentos. A grande diversidade das peças e a compatibilidade entre elas são razões pelas quais a LEGO˚ se torna uma atrativa escolha para construção dos mais variados tipos de protótipos (ASTOLFO; FERRRARI; FERRARI, 2007).

O Mindstorms NXT® foi lançado pela LEGO® em 2006, preocupada com o conceito de não apenas usar a tecnologia na aplicação de testes e avaliação de crianças, mas também em permitir que as crianças utilizassem esta tecnologia para resolver problemas e ajudar na sua inventividade. O avanço tecnológico e a miniaturização dos componentes permitiu a criação de protótipos de blocos programáveis, facilitando de modo ilimitado a portabilidade e acessibilidade.

Diante da infinidade de aplicações do kit Mindstorms NXT˚, este trabalho foca a utilização deste kit na motivação para o estudo de física, mesmo nas séries de ensino fundamental. Não é intenção, aqui, propiciar um curso de robótica, mas apenas apresentar as características dos principais componentes do kit, e algumas configurações simples que podem ser utilizadas como ferramenta auxiliar no ensino de teorias de física.

# **1 Sensores e Motores**

Um dos principais componentes de um robô é o sensor, que tem por objetivo permitir ao robô uma interação com o meio ambiente e a execução de ações a partir dos dados coletados ao seu redor. Este processo garante uma

<sup>\*</sup> Doutor em Engenharia Mecânica pela UFU, professor adjunto II do Curso de Matemática Industrial, Campus Catalão, Universidade Federal de Goiás, mhstoppa@pq.cnpq.br.

certa autonomia ao robô, aqui definido como um robô autônomo, ou seja, um dispositivo auto governado que obtém os dados de entrada por meio de seus sensores e toma decisões com base nestes dados.

Em geral o funcionamento dos sensores é simples, mas para retirar o máximo deles é necessário entender suas especificidades e limitações. Existem vários sensores para o Mindstorms NXT**®** , e dentre eles citamse os sensores de toque, som, cor, luz e ultrassônico.

Os motores são dispositivos capazes de converter diversas formas de energia em energia mecânica. De forma comum, um robô necessita de motores para se mover, levantar peso, pegar objetos e realizar outras tarefas que requeiram força.

Antes de detalhar os motores é necessário entender alguns conceitos básicos sobre eletricidade. Existem dois tipos de corrente elétrica, que são a corrente alternada e a corrente contínua. Na corrente alternada o fluxo de elétrons não segue um único sentido. Um exemplo deste tipo de eletricidade é a que sai das tomadas de casa. Na corrente contínua, o fluxo de elétrons segue sempre no mesmo sentido. Essa eletricidade é encontrada em pilhas e baterias. Os dispositivos elétricos do Mindstorms NXT**®** utilizam corrente contínua.

O motor do Mindstorms NXT**®** , que será detalhado na seção 2.5, possui um conector através do qual é fornecida energia, são seguros e fáceis de serem manipulados. Na sequência, serão detalhados os sensores e motores citados.

#### **1.1 Sensor de Toque**

O sensor de toque é considerado o membro mais simples do grupo de sensores Mindstorms NXT**®** , porém é de grande importância. Este sensor funciona da seguinte forma: ao se pressionar o botão localizado na extremidade do sensor, um circuito elétrico é fechado de modo que a eletricidade flui. Um exemplo

da utilização deste sensor é como interruptor ou como uma campainha. A Fig. 1 mostra o sensor de toque que acompanho o kit Mindstorms NXT**®** .

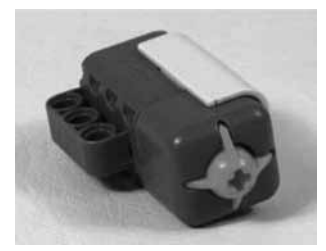

Figura 1 - Sensor de toque Mindstorms NXT**®**

Este sensor possui várias aplicações possíveis, mas uma bem comum é o para-choque. Os parachoques são as formas mais simples de que um robô possui para interagir com o ambiente, eles permitem que o robô detecte os obstáculos ao bater e mude seu comportamento. Também pode-se usar este sensor para informar sobre um determinado evento, que pode ser de três modos, pressionando e mantendo apertado (*pressed*), liberando o botão que estava apertado (*released*) ou simplesmente apertando e soltando instantaneamente o botão (*bumped*).

Estes estados diferenciados são importantes, pois permitem determinar qual será a reação do robô em cada uma destas três situações. Para explicar os estados do sensor de toque pode ser usado um exemplo simples. Imagine um robô na indústria que utiliza do sensor para detectar obstáculos. As Figs. 2a e 2b, exibem, respectivamente, o bloco do sensor de toque e a sua caixa de especificações no ambiente de programação NXT-G.

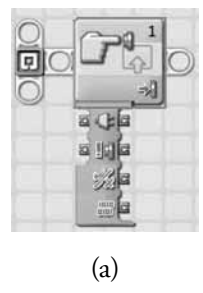

| Touch<br><b>Sensor</b> | Port:   | $\odot$ 1    | O <sub>2</sub> | O3 | O <sub>4</sub> |  |
|------------------------|---------|--------------|----------------|----|----------------|--|
|                        | Action: |              | O => Pressed   |    |                |  |
|                        |         | O # Released |                |    |                |  |
| Reset                  |         |              | O 参 Bumped     |    |                |  |

(b)

Figura 2 - Bloco do sensor de toque no NXT-G

## **1.2 Sensor Ultrassônico**

O princípio de funcionamento do sensor ultrassônico (Fig. 3) é baseado na emissão de uma onda sonora de alta frequência que se reflete nos objetos e é lido de volta pelo sensor. O que determina a distância do sensor até o objeto é o tempo que cada pulso leva para retornar ao sensor. No mundo real, um exemplo simples e fácil de compreender é o princípio de navegação e localização de presas entre morcegos. Essa técnica pode ser chamada de ecolocalização, o que permite aos morcegos distinguirem entre um inseto e uma folha caindo.

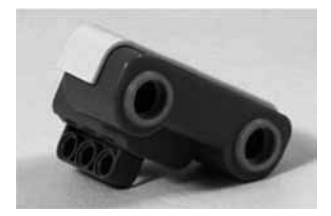

Figura 3 - Sensor ultrassônico do NXT**®**

Uma forma comum deste tipo de sensor é configurá-lo para pesquisar o ambiente e usar o valor obtido para que o robô possa reagir. No ambiente de programação NXT-G (Fig. 4a), as leituras retornam valores entre 0 e 100 permitindo ainda que estes valores possam ser definidos em polegadas ou centímetros (Fig. 4b).

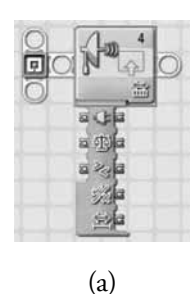

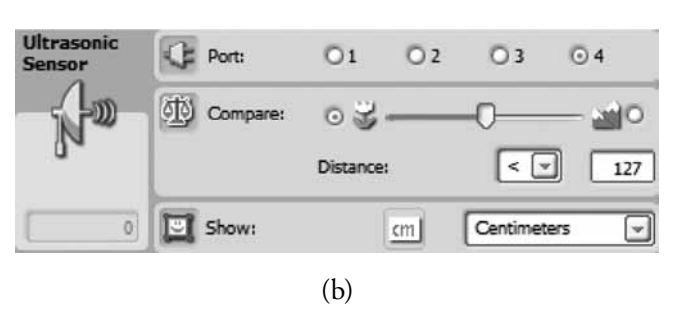

Figura 4 - Bloco do sensor ultra-sônico no NXT-G

Ao escolher o sensor a ser utilizado é importante se ter em mente das vantagens e limitações de cada tipo de sensor. O sensor ultrassônico tem a capacidade de trabalhar em todas as condições de iluminação, pois não depende da variação da luz ambiente.

#### **1.3 Sensor de Luz**

O sensor de luz não "vê", ele foi criado para detectar a luz ambiente e medir sua intensidade. Mesmo com suas limitações, uma vez que ele distingue apenas tons de cinza variando de preto a branco, ainda é possível usá-lo em várias aplicações. Este sensor (Fig. 5) retorna uma faixa maior de valores ao invés de apenas um simples estado ligado/desligado como no sensor de toque. Estes valores variam de acordo com a intensidade da luz que atinge o sensor no momento da leitura, em valores percentuais de 0 a 100.

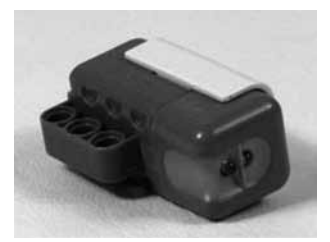

Figura 5 - Sensor de luz do Mindstorms NXT<sup>®</sup>

Este sensor possui várias aplicações e uma delas é um protótipo chamado seguidor de luz que procura ao seu redor uma fonte de luz forte e se dirige a ele. É possível controlar o robô usando uma lanterna, tomando-se o cuidado com interferência de luz externa. Esta capacidade de seguir uma fonte de luz externa é interessante, mas não é a coisa mais impressionante que se pode realizar com o sensor. Outra particularidade deste dispositivo é a de emitir luz, um pequeno LED vermelho fornece uma fonte de luz constante, permitindo-lhe medir a luz refletida que retorna ao sensor.

O sensor de luz é mais utilizado para fazer com que o robô "leia" linhas ou marcas na superfície onde ele se move. Desta forma é possível fornecer dados artificiais para que o robô possa navegar no ambiente. O caso mais simples da utilização deste sensor é o seguidor de linha. Quando o sensor "lê" uma linha preta sobre uma superfície clara (preferencialmente branca) percebe-se que as leituras realizadas pelo sensor dão saltos, passando por vários valores intermediários. Isso acontece porque o sensor lê uma pequena área a sua frente e não um único ponto, assim quando o sensor está exatamente sobre a linha, ele lê meio piso e meia tira de preto, retornando um valor intermediário. Apesar da aparente simplicidade, essa tarefa merece muita atenção e requer um projeto cuidadoso de programação, sendo necessária a calibração do sensor.

O bloco do sensor de luz e a sua caixa de especificações no ambiente de programação NXT-G são exibidos respectivamente, nas Figs. 6a e 6b.

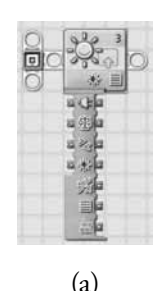

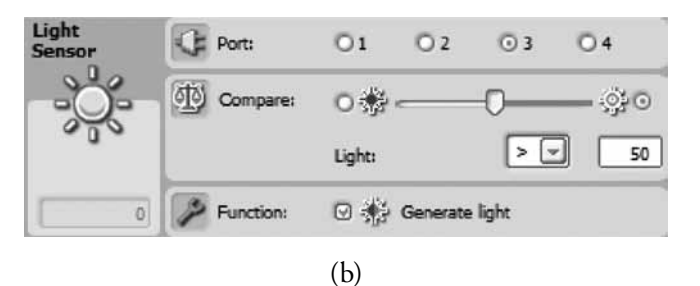

Figura 6 - Bloco do sensor de luz no NXT-G

#### **1.4 Sensor de Som**

O sensor de som (Fig. 7) é tão simples quanto o sensor de luz e é composto basicamente por um microfone. O volume ou nível de pressão sonora é medido em decibéis (dB).

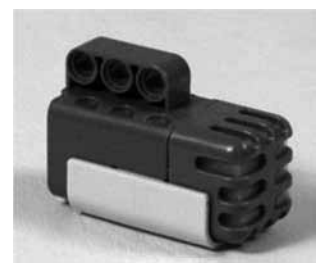

Figura 7 - Sensor de som do Mindstorms NXT<sup>®</sup>

O bloco do sensor de som é exibido na Fig. 8a. Este sensor pode reagir a um determinado som ou faixa de valores que são ajustados de acordo com a caixa exibida na Fig. 8b.

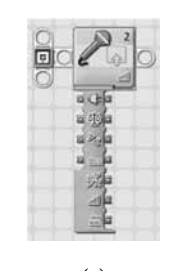

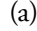

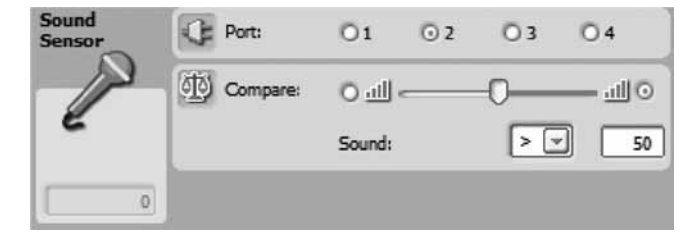

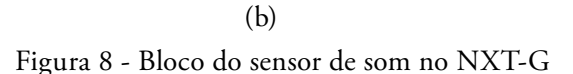

#### **1.5 Servomotores**

O servomotor é um dispositivo eletromecânico que, por meio de um sinal elétrico em sua entrada, pode ter seu eixo posicionado em um ângulo controlado. Nas aplicações industriais os servomotores são diferentes dos motores regulares pela sua capacidade de girar o eixo do motor de modo preciso.

Os servomotores atuam como motores e sensores de rotação. Este tipo de motor possui um sistema eletrônico de controle e um potenciômetro ligado ao eixo de saída possibilitando ao circuito de controle monitorar o ângulo do eixo do servomotor. Se o eixo estiver no ângulo correto o motor para, senão o motor é ativado até que o ângulo seja o desejado. O servomotor do Mindstorms NXT® permite que se possa medir precisamente a velocidade e a distância de várias formas (Fig. 9), tais como graus, rotação e segundos.

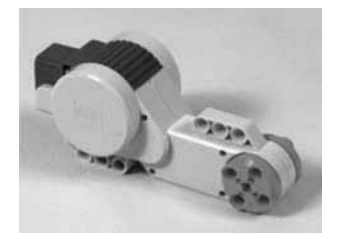

Figura 9 - Servomotor do Mindstorms NXT<sup>®</sup>

Para exemplificar a utilização dos servomotores, pode-se construir um robô para movimento em linha reta, mesmo em terrenos acidentados. Para fazer isso é necessário um programa que monitore a rotação dos dois motores em conjunto. Se um cair para trás, ele ajustará a velocidade do outro motor automaticamente para compensar seu atraso, o que mantém o robô em frente.

No interior dos servomotores NXT há engrenagens para redução da velocidade de rotação e aumento do torque. Esta característica torna mais simples a construção de robôs sem caixa de redução superdimensionada, o que reduz a complexibilidade e o tamanho do robô que se deseja construir.

É importante sempre verificar se os servomotores NXT estão funcionando corretamente. Para isso é necessário que se observe se o motor está sendo sobrecarregado ou não. Dois problemas comumente encontrados com os motores durante essa observação são a estolagem e a patinhagem. O primeiro ocorre quando a carga do motor excede sua potência máxima. O motor tenta vencer a resistência, puxando mais corrente para ser transformada em potência, mas toda a corrente se transforma em energia térmica ao invés de energia mecânica. Esta condição é a mais perigosa para o motor. Para verificar se os motores estão paralisados deve-se monitorar os codificadores do motor. É neste ponto que o uso de engrenagens embrenhadas entra no jogo, limitando o torque máximo e prevenindo as situações de estolagem. A patinhagem ocorre, por

exemplo, quando o robô está preso a uma parede, e as rodas perdem aderência.

Quando é necessária mais potência para determinada tarefa, de modo que um único motor não consegue realizar, é necessária a associação mecânica de motores, o que significa que eles irão trabalhar juntos para operar o mesmo mecanismo, dividindo a carga.

# **2. A programação NXT-G**

Quando se fala de robôs, é necessário ter em mente o que é um robô. Dentre diversas definições diferenciadas existentes, pode-se dizer que o robô é um dispositivo eletromecânico ou biomecânico capaz de realizar trabalhos de maneira autônoma, préprogramada, ou através do controle humano. Ou ainda, pode-se considerar um robô como um aparelho de forma humana automática que simula ações humanas. Mas essas não são as únicas definições válidas para o termo.

A definição que melhor se encaixa nesse artigo para o termo robô é a de que ele é um aparelho construído para desempenhar ações independentes capazes de interagir com o ambiente.

Comumente os robôs são divididos em duas categorias: autônomos e não-autônomos. O primeiro caso é quando o robô consegue tomar decisões a partir de dados coletados por seus sensores; já o segundo depende do controle humano para a tomada de decisões. A autonomia possui grande importância na construção de robôs.

Mas para que um robô seja capaz de tomar decisões é necessário que ele seja programado para realizar determinadas tarefas. Nesse contexto é indispensável conhecer a definição de programa. Podese definir programa como um conjunto de instruções o qual necessita ser compreendido. Porém antes de se escrever um programa da forma que o robô irá entender é necessário que seja feito um esboço do programa de forma que todas as pessoas entendam.

## **2.1 Estrutura de programação NXT-G**

A programação NXT-G (KELLY, 2007) é a linguagem de programação que a LEGO° oferece para atender o kit NXT, e é uma linguagem gráfica em que é possível construir um programa inserindo ícones e movendo em sua área de programação (Fig. 10).

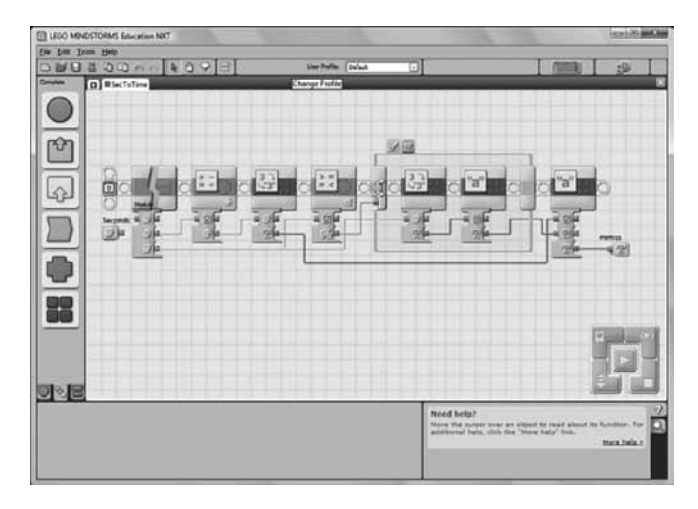

Figura 10 - Interface do ambiente de programação NXT-G

Para se programar em NXT-G é necessário saber alguns itens básicos como: inserir, mover e excluir ícones; ligar e configurar os blocos inseridos no programa; conhecer os dados que se possui e ter noção lógica.

O primeiro passo para se iniciar qualquer programação é criar um pseudocódigo de forma a simplificar a ação que o robô irá realizar. Em segundo é necessário que se traduza o pseudocódigo para a linguagem NXT-G. Dessa forma é possível a simplificação do programa a ser desenvolvido.

Uma vez realizada a programação, o código é transportado para o Mindstorms NXT<sup>®</sup> por meio de um cabo USB.

# **2.2 Programação direta no Mindstorms NXT®**

É possível ainda, mesmo que de modo simples, fazer algum tipo de programação diretamente no Mindstorms NXT® , mesmo sem o auxílio de um computador.

Isto é realizado por meio dos botões da parte frontal usando o menu NXT Program. Por meio de uma sequência limitada a 5 posições é possível entrar com comandos a serem diretamente executados.

Estes comandos, na sequência, dizem para o protótipo andar para frente indefinidamente (podese escolher apenas 5 rotações), esperar a leitura do sensor de toque, mudar a rotação para trás, aguardar outra leitura do sensor de toque e um loop, que fará isso continuamente. O último comando é a execução da programação (Run). Em resumo isto faz com que o protótipo vá para frente ou para trás até que o sensor de toque seja acionado.

## **3 Experimentos**

Aqui são apresentados experimentos, construídos com o kit Mindstorms NXT˚, que servem de motivação para os estudos de física, a saber, uma aplicação para o cálculo de um corpo em queda livre de modo a determinar a aceleração da gravidade, um jogo de verificação de contato elétrico e uma determinação prática da transformação entre energia elétrica e mecânica.

#### **3.1 Queda Livre**

Na superfície terrestre, o valor adotado para a aceleração da gravidade foi estabelecido em 1901 pelo Comitê Geral de Pesos e Medidas como sendo de 9,080665 m/s2 . Um dos fatores que altera esta aceleração, apesar de ser pouco, é a altitude, de modo que a aceleração gravitacional diminui quando a altitude aumenta.

Considerando que, o módulo da velocidade de um objeto em queda livre, partindo do repouso, é proporcional ao tempo de queda, a posição (*y*) é dada por:

$$
y = y_0 + v_0 t + (at^2)/2
$$
 (1)

onde *v0* é a velocidade inicial, aqui considerada nula ( $v<sub>0</sub> = 0$ ), *t* é o tempo, *a* é a aceleração da gravidade (*g*), *y* e  $y_0$  são respectivamente a posição final e inicial.

Como o movimento é considerado para baixo conforme a Fig. 11, têm-se  $a = -g$ ,  $y = 0$  e  $y_0 = h$ , e a Eq. (1) torna-se:

$$
0 = h + 0t + (-gt^2)/2 \quad \Rightarrow \quad g = 2h/t^2. \tag{2}
$$

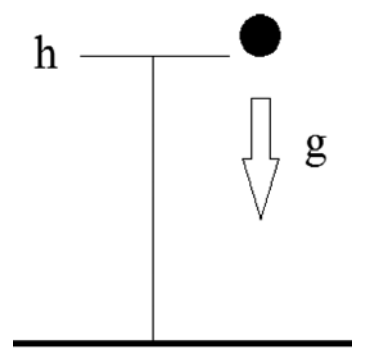

Figura 11 - Diagrama de queda livre

Portanto, nestas condições, para a determinação da aceleração da gravidade é necessário apenas conhecer a altura e o tempo de queda.

Este experimento apresenta uma configuração, segundo a qual uma bola é solta e o tempo de queda é contabilizado. Uma vez conhecida a altura da bola até o ponto de impacto, o cálculo da aceleração da gravidade é imediato. Para uma precisão melhor, aconselha-se a

coleta de vários valores de tempo, de modo que seja calculada uma média.

O sistema consiste de uma torre que contém um motor (Fig. 12A) que por um sistema de engrenagens e garras (Fig. 12B), ao se acionar o sensor de toque (Fig. 12C), libera uma bola que cai sobre um segundo sensor de toque (Fig 12D).

Na imediata liberação da bola, um contador de tempo, em *ms* (milisegundos) é disparado e só para quando a bola atinge a base com o sensor de toque D.

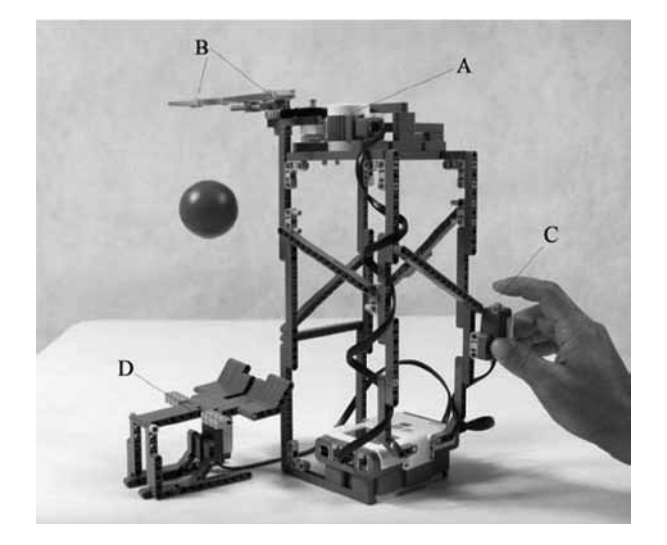

Figura 12 - Configuração do sistema de queda livre

O tempo computado é exibido no visor do NXT. A programação pode ser vista na Fig. 13, onde o primeiro bloco é o do sensor de toque que inicializa o processo e o segundo zera e inicia o contador de tempo. Na sequência, os movimentos de motor para abrir e fechar as garras e o sensor de toque que recebe a bola e para o contador.

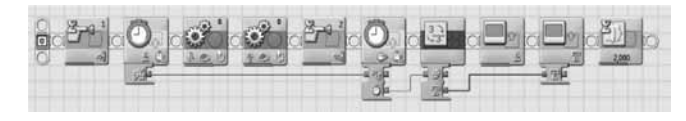

Figura 13 - Programação do sistema de queda livre no NXT-G

Finalmente, é utilizado um conversor de dados para texto, que recebe os dados do contador de tempo e envia para exibição no visor do NXT durante 2 segundos.

## **3.2 Contato Elétrico**

Este experimento simples pode ser realizado com o intuito de chamar a atenção para os estudos de eletricidade, até mesmo nos primeiros anos de ensino fundamental. A conceituação pode ser simplificada e adaptada, com mais ou menos rigor teórico, dependendo do nível de conhecimento da turma.

Dentre os sensores do NXT, pode-se dizer que o mais simples é o sensor de toque, que é um tipo de sensor de contato. Os pinos de conexão do NXT (RJ-12 à direita) tem seis contatos (Fig 14), mas para o sensor de contato são necessários apenas 2, neste caso, os números 1 e 2 (GASPERI, HURBAIN, HURBAIN, 2007).

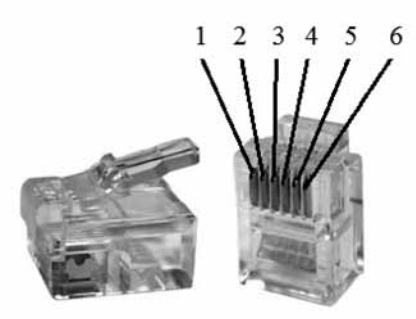

Figura 14 - Contatos do conector RJ-12

Para realização deste experimento simples e divertido são necessários dois pedaços de fio rígido 2,5mm (Fig. 15A e 15B) e dois pedaços de fio flexível 1mm (Fig. 15C) de espessura, sendo que o pedaço A é totalmente desencapado e o pedaço B é encapado com dois laços desencapados nas extremidades (para o contato). Foi utilizado o cabo (Fig 15E) que acompanha o kit NXT, em cuja(s) extremidade(s) os fios flexíveis C

são enrolados e fixados com duas placas 2x1 (Fig. 15D). O conector RJ-12 é ligado à porta 1 (Fig. 15F).

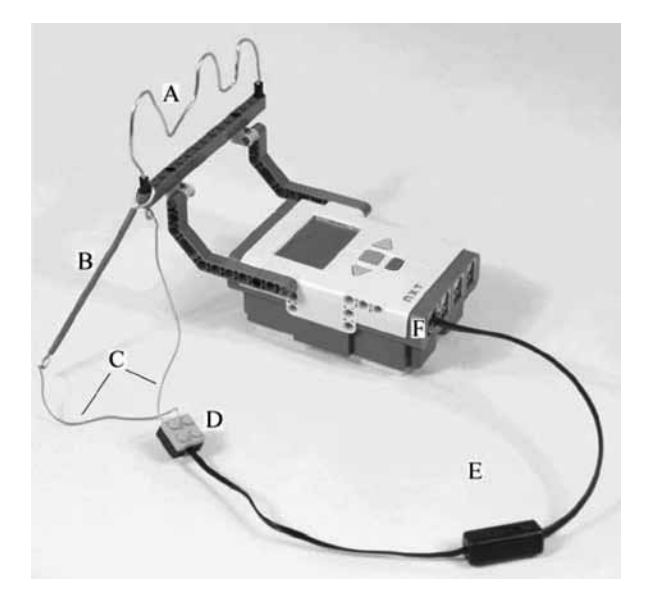

Figura 15 - Montagem do experimento de contato elétrico

O jogo consiste em deslizar o fio B pelas curvas de A, sem que haja contato. Ao iniciar o programa, um "smile" é exibido no visor do NXT. No caso de contato um som de aviso é emitido seguido da mensagem de fim de jogo.

A programação do NXT é simples e pode ser observada na Fig. 16. Outros itens podem ser adicionados para deixar o jogo mais interessante.

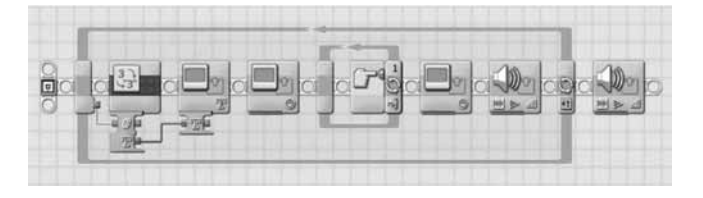

Figura 16 - Programação do jogo de contato elétrico no NXT-G

## **3.3 Transformação de Energia**

Aqui é apresentada uma montagem simples que não carece de programação no NXT-G, e nem da CPU do NXT. Esta construção serve para mostrar na prática o princípio de transformação da energia mecânica em energia elétrica.

São utilizados 2 motores do kit NXT (Fig. 17A), algumas peças para fazer uma manivela (Fig. 17B) e um carrinho simplificado (Fig. 17C), além do cabo de conexão direta (Fig. 17D).

Ao girar a manivela B (energia mecânica), o motor A atua como um dínamo gerando corrente elétrica, transmitida pelo cabo D e fazendo girar o motor B, movimenta-se o carrinho.

O interessante é que se o carrinho é forçado a se movimentar (girando o motor) o mesmo processo de transformação de energia é realizado, mas agora a manivela é que gira.

É um experimento muito simples, mas de execução rápida e que motiva os alunos, pelo simples fato de poderem trabalhar na construção do sistema, sem qualquer problema.

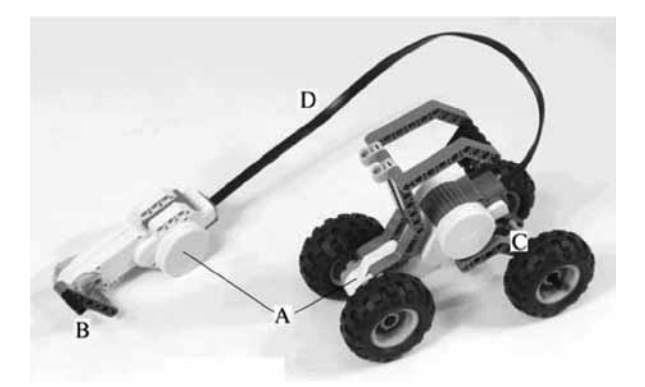

Figura 17 - Montagem do experimento de transformação de energia

# **Conclusões**

Este trabalho apresentou o kit Mindstorms NXT® da empresa LEGO® , que é constituído de peças tradicionais, vigas, engrenagens, motores de passo, sensores, dentro outros. Além dessas peças o kit possui uma unidade de processamento central, programável, que, por meio de um software específico, permite o comando de protótipos construídos com estes componentes. O software é denominado NXT-G e a construção da sequência de comandos se dá por meio de blocos, se tornando muito intuitiva, a qual é transferida para o Mindstorms NXT˚ por meio de um cabo USB.

A utilização de novas ferramentas tecnológicas acaba por motivar o aprendizado de teorias tradicionais, como matemática, química, física, dentre outras, consideradas "difíceis" por parte dos estudantes. Neste contexto, a manipulação de klits de robótica se apresenta como um atrativo recurso didático adicional. Assim, este trabalho apresentou possibilidades de utilização da robótica no ensino de física.

Foram apresentados experimentos básicos, envolvendo as teorias de força gravitacional, eletricidade e transformação de energia.

Primeiramente, os componentes principais do Mindstorms  $\operatorname{NXT}^*$  foram sucintamente apresentados e, na sequência, os experimentos envolvendo a construção dos protótipos e a programação no NXT-G.

Observa-se que a experimentação é uma aliada indispensável na construção do aprendizado e novas alternativas para tal, devem ser testadas. Este trabalho vem contemplar a iniciação à inovação tecnológica e espera-se ter contribuído, como um primeiro passo, na caminhada em busca do conhecimento e crescimento tecnológico.

# **The Educational Robotics Experiments in Elementary Physics**

# **Abstract**

This paper presents educational robotics, in particular Mindstorms NXT© robotic kit from LEGO©, as motivational tool assist in teaching physics. Are shown the main components of the kit, such as sensors and servo motors, the central processing unit (brick) and two forms of programming directly on the brick, and thourgh the NXT-G software, with a computer. Finally, we describe three prototypes for some simple experiments in physics: free fall, electrical contact and energy transformation.

**Keywords:** Robotics. Mindstorms NXT® . Physics experiments. Sensors.

## **Referências**

ASTOLFO, D.; FERRARI, M.; FERRARI, G. *Building Robots With LEGO® MINDSTORMS® NXT*. Elsevier, 2007.

GASPERI, M.; HURBAIN, P.; HURBAIN, I. *Extreme NXT - Extending the LEGO® MINDSTORMS® NXT to the Next Level*. APRESS, 2007.

KELLY, J. F. *LEGO® MINDSTORMS® NXT-G - Programming Guide.* APRESS, 2007.

LEGO, Mindstorms NXT*®* . *Build and Program Robots That do You Want!*. User Guide, 2007.

> Enviado em 30 de abril de 2011 Aprovado em 30 de janeiro de 2012